## T.P. ÉNVIRONNEMENT NUMÉRIQUE D'INFORMATION ET COMMUNICATION

## M1104 D.U.T. GEA EN ALTERNANCE 2015-2016 I.U.T. DE VILLETANEUSE UNIVERSITE PARIS 13 ´

TP5: fonctions "Texte", fonction logique SI, combinaison de fonctions.

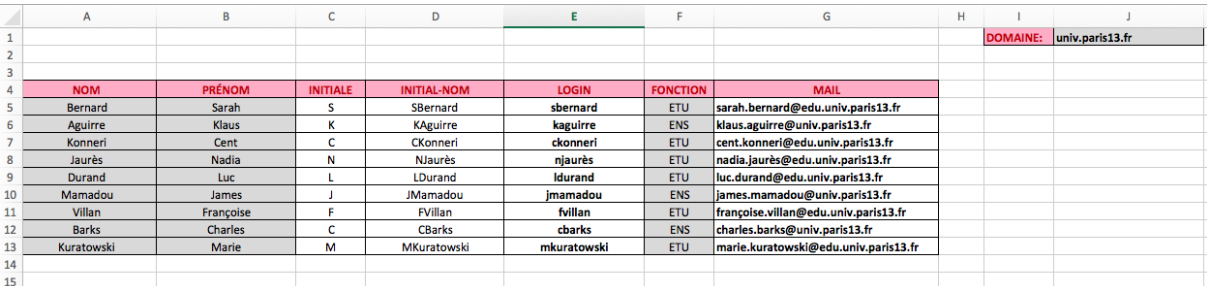

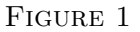

EXERCICE 1: Construction automatique d'un login et d'un mail. On va construire le tableau affiché dans la Figure 1. Les zones grisées et rosées sont saisies par l'utilisateur, voir Points  $(1)$  et  $(2)$  ci-dessous. Les autres cases doivent être calculées, c'est à dire qu'il faut écrire des **formules**, voir Points  $(3)$  et  $(4)$  ci-dessous.

- $(1)$  Dans la cellule cellule J1 écrire le nom de domaine de l'université Paris 13, c'est à dire le texte univ-paris13.fr, comme dans la Figure 1.
- $(2)$  Dans les colonnes A et B du tableur, écrire une liste de nom et de prénom (une dizaine, comme exemplifié dans la Figure 1). Dans la colonne G écrire la fonction de chaque personne : ETU pour étudiant, ENS pour enseignant.
- (3) Dans les colonnes C, D et E, nous allons construire pas à pas le login formé de l'initiale du prénom collée au nom:
	- colonne C: calculer l'initiale du prénom en fonction des valeurs de la colonne B;

Comment faire! Chercher la formule appropriée dans la bibliothèque des formules  $Texte$ . Si vous n'y arrivez pas, demandez à l'instructeur...

• colonne D: former une chaîne de caractères composée de l'initiale du prénom collée au nom en utilisant les valeurs des colonnes A et C;

## 2 M1104 D.U.T. GEA EN ALTERNANCE 2015-2016 I.U.T. DE VILLETANEUSE UNIVERSITE PARIS 13 ´

Comment faire! Chercher une formules dans la bibliothèque des formules Texte. Si vous n'y arrivez pas, demandez à l'instructeur...

• colonne E: calculer le login en fonction des valeurs de la colonne D. Tel login doit être en minuscule.

Comment faire! Chercher la formule appropriée dans la bibliothèque des formules Texte. Si vous n'y arrivez pas, demandez à l'instructeur...

- (4) Dans la colonne H calculez l'email sera de la forme:
	- luc.durand@edu.univ-paris13.fr pour un étudiant s'appelant Luc Durand,
	- luc.durand@univ-paris13.fr pour un enseignant du même nom.

La construction du mail doit être **automatique**, c'est à dire que si la fonction (colonne G) change l'adresse mail doit changer. Ne pas oublier également que le morceau final de tout mail, c'est à dire univ-paris13.fr, se trouve déjà dans la cellule J1...cela peut vous aider!

Comment faire! Explorer l'aide d'Excel au sujet de la formule SI, qui se trouve dans la bibliothèque des formules Logiques. Si vous ne comprenez pas, demandez à l'instructeur...